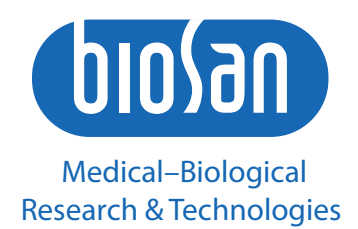

# IW-8

## **Прибор для автоматического промывания планшетов**

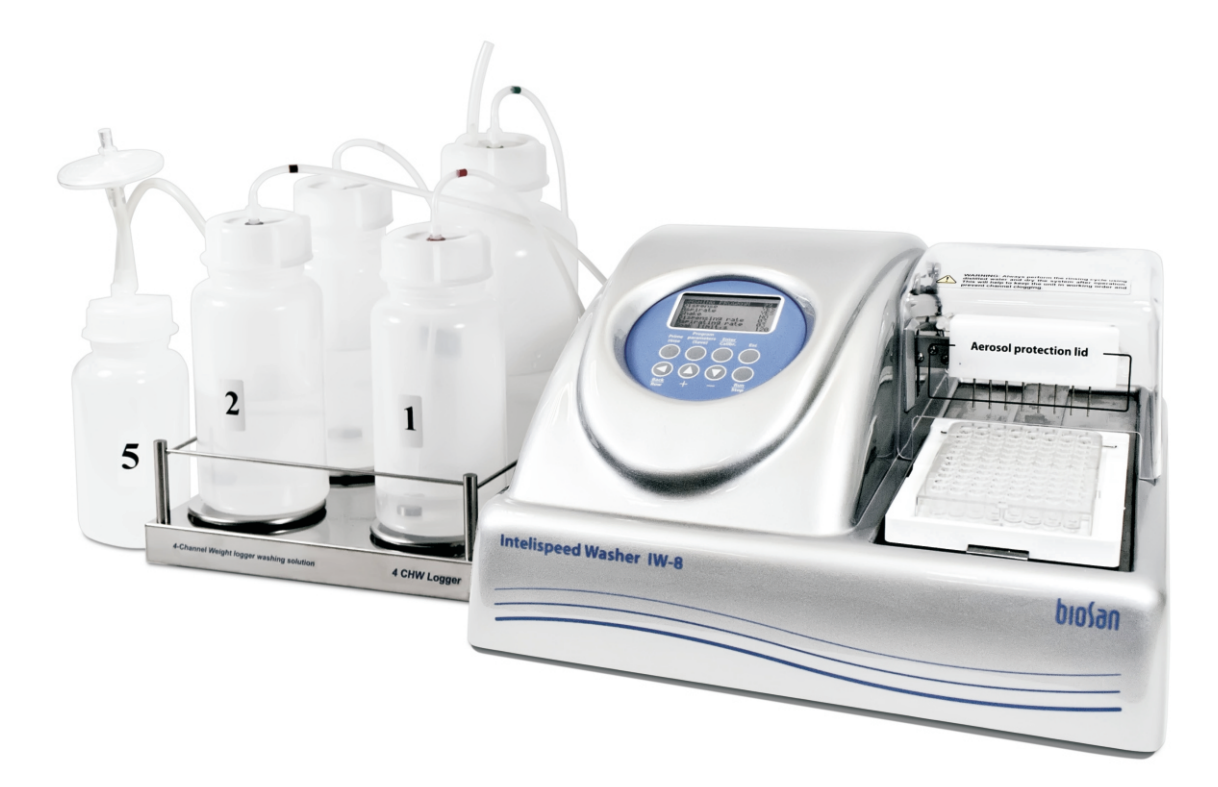

**Инструкция по эксплуатации Паспорт**

для версии V.3AW

## **Содержание**

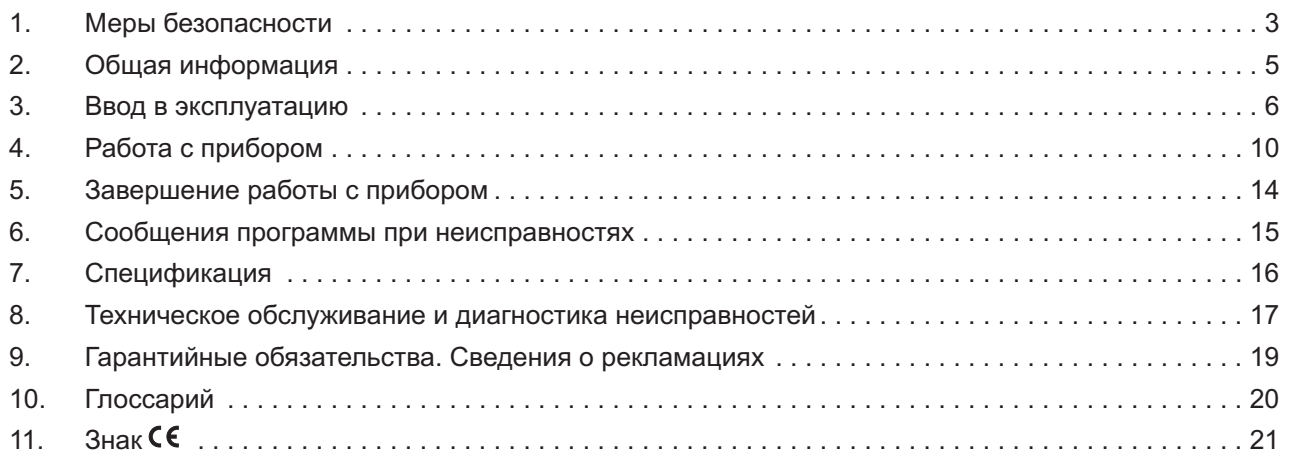

## **1. Меры безопасности**

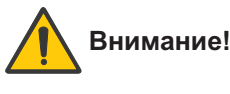

**Внимание!** Изучите данную инструкцию по эксплуатации перед использованием и обратите особое внимание на пункты, обозначенные данным символом.

 $\tau$  Примечание. Пункты, обозначенные данным символом, информируют о важных особенностях прибора и работы с ним.

### ОБЩИЕ МЕРЫ БЕЗОПАСНОСТИ

- ·Эксплуатация прибора должна осуществляться в соответствии с данной инструкцией.
- ·Прибор следует оберегать от ударов и падений.
- ·После транспортировки или хранения на складе необходимо выдержать прибор при комнатной температуре перед подключением к сети в течение 2–3 часов.
- ·Запрещено применение не рекомендованных производителем способов очистки и дезинфекции.
- ·Запрещено вносить изменения в конструкцию прибора.
- ·Перед проведением диагностических исследований для получения воспроизводимых и достоверных результатов внимательно изучить возможности прибора и порядок работы на нем.
- Не рекомендуется оставлять работающий прибор без присмотра на длительный срок.
- ·Бутыли или соединительные шланги менять только при выключенном питании.
- ·Если есть сомнения в том, что промывание было полным и равномерным, промывание необходимо повторить.
- ·Качество промывания планшета влияет на достоверность результатов, полученных при тестировании. Чтобы быть уверенными в правильности проведения процедуры промывания, необходимо периодически проводить визуальный контроль за воспроизводимостью дозирования объемов жидкости.

#### ЭЛЕКТРИЧЕСКАЯ БЕЗОПАСНОСТЬ

- ·Прибор должен быть подключен только к внешнему блоку питания с напряжением, указанным на наклейке с серийным номером прибора. Использовать только внешние блоки питания, поставляемые фирмой-производителем.
- ·Запрещается подключать блок питания к сетевой розетке без заземления, а также использовать удлинитель без заземления.
- ·Во время эксплуатации прибора выключатель и внешний блок питания должны быть легко доступны.
- ·При необходимости перемещения прибора отключить его от сети.
- ·Не допускать проникновения жидкости внутрь прибора. В случае попадания жидкости отключить прибор от внешнего блока питания и не включать до прихода специалиста по обслуживанию и ремонту.
- ·Запрещается использование прибора в помещении, где возможно образование конденсата. Условия эксплуатации прибора определены в разделе Спецификация.

## ПРИ РАБОТЕ С ПРИБОРОМ ЗАПРЕЩЕНО:

- ·Использовать прибор в помещениях с агрессивными и взрывоопасными химическими смесями. Свяжитесь с производителем о допустимости работы прибора в конкретной атмосфере.
- ·Пользоваться неисправным прибором.
- ·Работать на приборе без крышки, защищающей от распыления аэрозолей (далее по тексту защитная крышка).
- ·Пользоваться прибором, если какая-либо из игл засорена или неисправна.
- ·Во время работы прибора держать руки или пальцы под иглами. Наконечники промывочной гребенки имеют острые края и могут вызвать повреждения.
- ·Менять промывочную гребенку при включенном приборе.
- ·Превышать максимальный уровень наполнения бутыли для сбора отработанной жидкости (есть отметка на боковой поверхности емкости). Отработанную жидкость необходимо утилизировать согласно общепринятым лабораторным стандартам.

## ПОСЛЕ РАБОТЫ С ПРИБОРОМ

• После окончания работ обязательно выполнить промывочный цикл (кнопка "Промывка системы" на передней панели прибора) дистиллированной водой и не сушить систему. Это поддержит прибор в постоянном рабочем состоянии.

## БИОЛОГИЧЕСКАЯ БЕЗОПАСНОСТЬ

- ·Пользователь несет ответственность за обезвреживание опасных материалов, пролитых на прибор или попавших внутрь прибора.
- ·В диагностических исследованиях используют материал, который потенциально может быть биологически опасным. При такого рода работах всегда используйте защитную одежду и средства защиты глаз. Во время работы на приборе всегда используйте защитную крышку.

## **2. Общая информация**

IW-8 – автоматическое промывающее устройство (вошер), предназначенное для промывания стандартных 96-луночных планшетов при проведении ИФА и т.д. Прибор полностью программируем, что позволяет обеспечивать многоступенчатое дозревание раствора, аспирацию (отсасывание жидкости, комбинацию аспирации/дозирования жидкости и замачивания, а также цикл вымачивания в течении определенного промежутка времени).

Стандартная версия прибора оснащена 8-канальной промывочной гребенкой для дозирования/ аспирации, 3 каналами с 3 бутылями для промывающего и ополаскивающего растворов и 2 бутылями для сбора отходов и аэрозолей.

Прибор имеет 101 устанавливаемую пользователем программу, все программы (от 00 до 100) редактируются.

Как дополнительную опцию можно заказать четырехместный терминал контроля объема жидкости 4CHW Logger. При подключении его к автоматическому промывающему устройству IW-8, последнее может осуществлять контроль объема реагентов в бутылях для проведения промывания, накопления отходов и расчет количества реагентов, необходимого для промывания.

Аспирационный микробиологический фильтр устраняет риск распространения бактерий, вирусов и инфекционных частиц пациента, в откачивающий насос или в центральную распределительную сеть вакуума. Аспирационный микробиологический фильтр является гидрофобным, а так же имеет высокую антибактериальную фильтрационную эффективность, что в свою очередь позволяет задерживать частицы размером больше 0,027 микрон, что меньше вирусов гепатитов A, B и C, с эффективностью вплоть до 99,9%.

Прибор обеспечивает:

- ·режим промывания;
- ·режим полоскания;
- режим перекрестного промывания;
- ·режим дополнительного перемешивания растворов во время выдержки между циклами работы (встряхивание);
- ·режим замачивания;
- ·возможность использования планшетов различных фирм –обеспечивается путем автоматической корректировки глубины опускания промывочной гребенки (под различную глубину лунок планшета);
- ·режим промывания круглодонных планшетов и стрипов;
- ·возможность создания собственных программ потребителя с изменяемыми параметрами;
- ·запоминание программ работы.

## **3. Ввод в эксплуатацию**

## 3.1. Распаковка

Аккуратно распакуйте прибор. Сохраните оригинальную упаковку для возможной его транспортировки и хранения.

#### **Примечание.**Внимательно осмотрите изделие на наличие полученных при перевозке  $\mathbb{R}^2$ повреждений. На такие повреждения гарантия не распространяется.

3.2. Комплектация. В комплект входят:

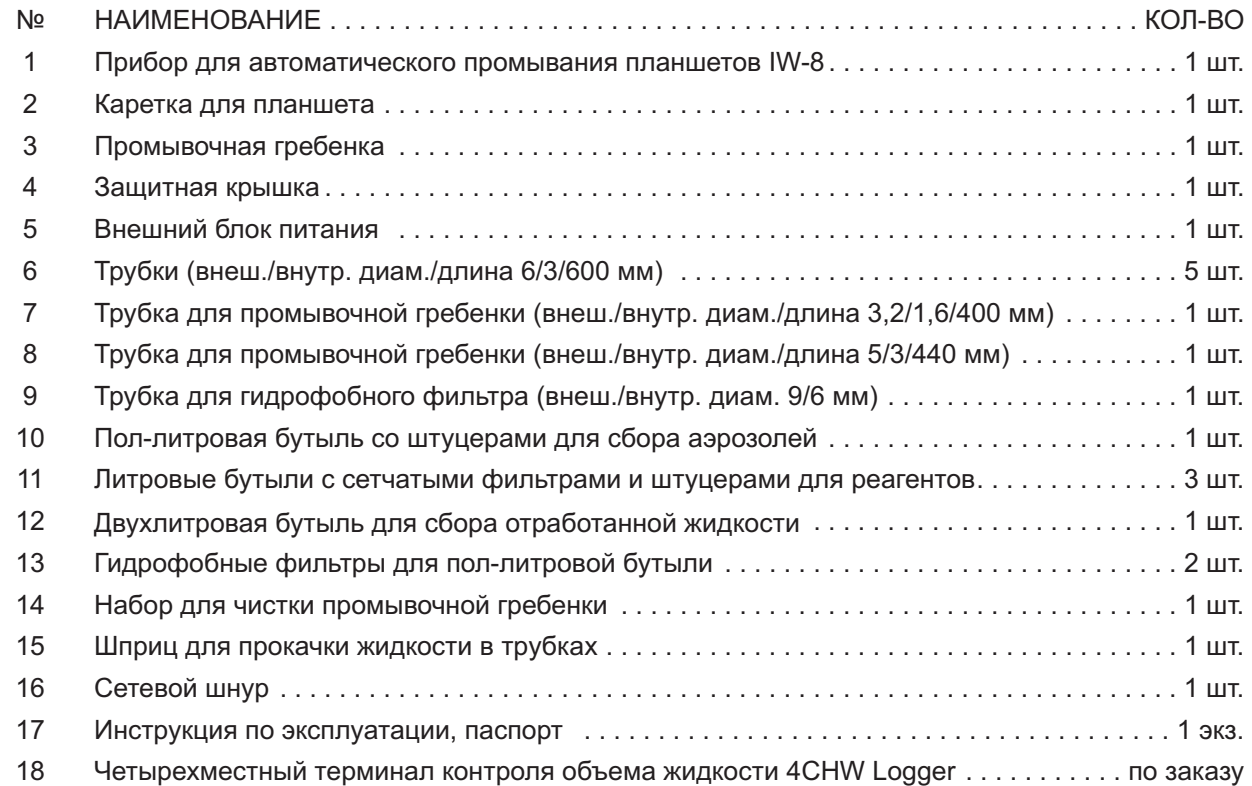

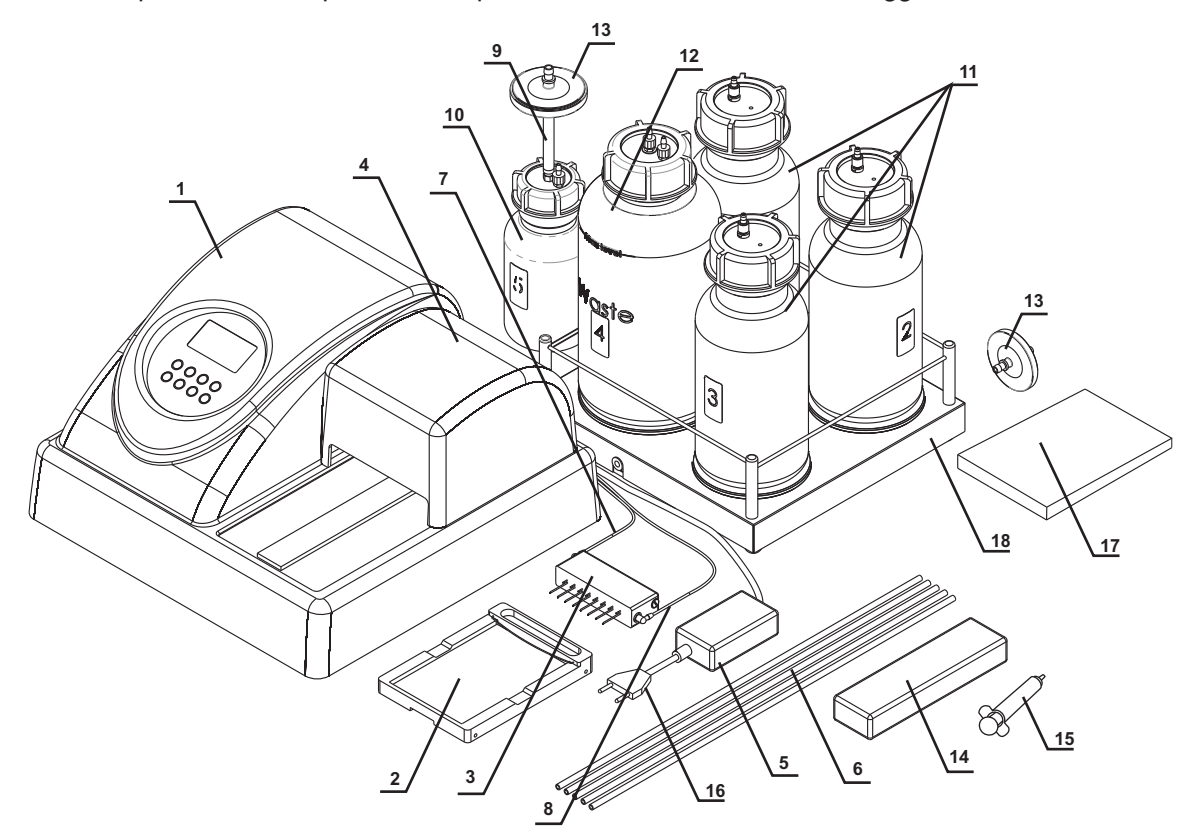

**Рис. 1. Прибор с комплектующими деталями**

#### 3.3. Хранение прибора и транспортировка

При длительном хранении прибор и аксессуары к нему рекомендуется содержать в оригинальной упаковке и сохранять в сухом, защищенном от пыли месте.

**Примечание.**Не следует оставлять промывающий раствор внутри гидравлической системы  $\pi$ <sub>F</sub> прибора в условиях длительного хранения (более 8 часов).

Для транспортировки прибор следует всегда запаковывать в оригинальную упаковку, вне зависимости от того будет ли он перевозиться наземным, водным или воздушным транспортом.

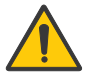

**Внимание!** Заявки на гарантийный ремонт не принимаются к рассмотрению в случае небрежной упаковки прибора.

Чтобы правильно упаковать прибор, необходимо:

- 3.3.1. Снять промывочную гребенку, трубки и каретку для планшета.
- 3.3.2. Поместить прибор в оригинальную картонную коробку, установив предварительно по краям прибора упаковочные фиксаторы.
- 3.3.3. Поместить промывочную гребенку в защитный пенал, шприц, набор для чистки промывочной гребенки и каретку для планшета – в полиэтиленовый пакет. Пенал с гребенкой и пакет разместить по углам между упаковочными фиксаторами и боковыми стенками оригинальной картонной коробки, 2-литровую и одну литровую бутыли разместить в свободных местах между упаковочными фиксаторами и боковыми стенками оригинальной картонной коробки.
- 3.3.4. Установить на прибор картонную прокладку, предварительно согнув ее по периметру вниз, а отогнутые части ввести между стенками оригинальной картонной коробки и упаковочными фиксаторами, чтобы прибор и все находящееся в нижней части коробки было полностью закрыто.
- 3.3.5. На получившуюся горизонтальную картонную поверхность уложить гладкой стороной лист из мягкого вспененного материала (серого цвета).
- 3.3.6. На лист уложить оставшиеся 3 бутыли и остальные аксессуары.
- $\mathbb{R}^2$ **Примечание.**Если в комплекте есть четырехместный терминал контроля объема жидкости, установить прокладки под чашки весов, после чего установить терминал здесь же.
- 3.3.7. Накрыть все вторым листом из мягкого вспененного материала гладкой поверхностью вверх.
- 3.3.8. Закрыть и заклеить коробку клейкой лентой.
- 3.4. Установка прибора на рабочее место и подготовка к работе
- 3.4.1. Прибор необходимо установить на крепкую горизонтальную поверхность, способную безопасно выдержать вес прибора. Чтобы обеспечить оптимальную вентиляцию, окружающее пространство вокруг прибора (100 мм) должно быть свободно. Работу на приборе проводить при температуре окружающей среды от +4 до +40°С и относительной влажности до 80% при 31°С.
- 3.4.2. Снять защитную крышку.
- 3.4.3. Распаковать каретку для планшета.
- 3.4.4. Установить каретку на рельс (рис. 2/1), расположенный на платформе прибора, так, чтобы держатель планшета (плоская пружина) был направлен к задней стенке прибора (рис. 2/2). Магнит в нижней части каретки притянет ее в исходную позицию.

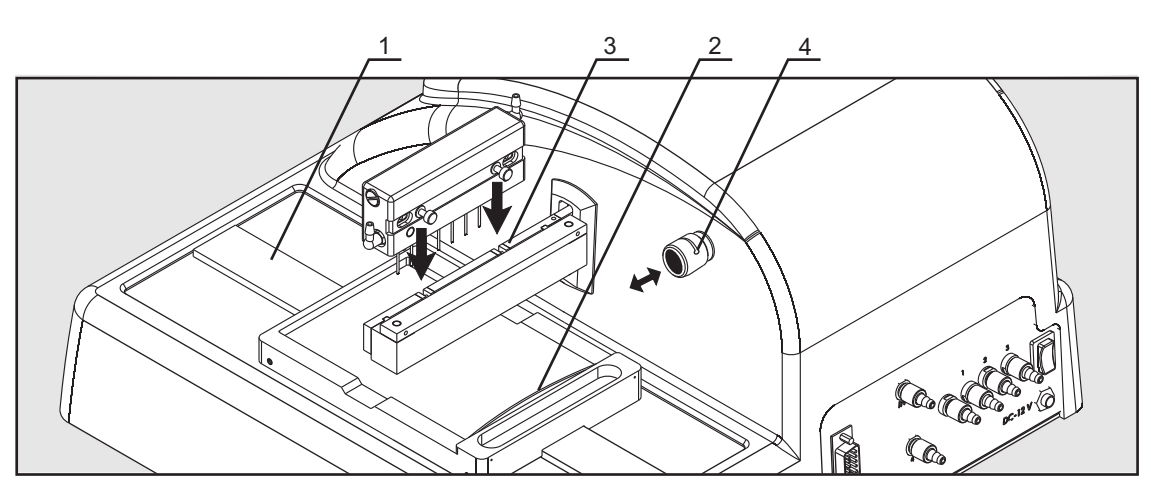

**Рис. 2. Установка каретки и промывочной гребенки**

- **Примечание.**Если каретка планшета установлена неверно, то магнит не будет держать ее на  $\pi$ месте, и каретка может свободно перемещаться. Поводите каретку вдоль рельса, пока не произойдет сцепления магнитов. Сцепление почувствуется по увеличению сопротивления движению.
- 3.4.5. Распаковать промывочную гребенку.
- 3.4.6. Установить промывочную гребенку на коромысло держателя таким образом, чтобы направляющие шпильки промывочной головки встали в соответствующие пазы коромысла держателя (рис.2/3).
- 3.4.7. Соединить трубкой (рис. 1/7) штуцер промывочной гребенки, по которому подается жидкость, со штуцером на задней панели прибора – **Подача (гребенка вошера) (синий)** (рис. 3/2).
- 3.4.8. Соединить трубкой (рис. 1/8) штуцер промывочной гребенки, по которому откачивается жидкость, со штуцером на задней панели прибора– **Откачка (гребенка вошера)**( ) (рис. 3/4). **желтый**
- **Примечание.**Используйте включенные в комплект поставки наклейки для обозначения бутылей  $\pi$ с промывочными растворами и для сбора отработанной жидкости и аэрозолей.
- 3.4.9. Соединить Канал для слива (4 зеленый) на задней панели прибора трубкой со штуцером двухлитровой бутыли (под номером 4) для сбора отработанной жидкости (рис. 3/1).
- 3.4.10. На штуцер пол-литровой бутыли (под номером 5) установить трубку для гидрофобного фильтра (рис. 1/9), а на нее – гидрофобный фильтр (рис. 1/13). При установке гидрофобного фильтра его поверхность с надписью "**IN**" должна быть обращена к пробке бутыли (рис. 11).
- 3.4.11. Соединить бутыль для сбора отработанной жидкости с пол-литровой бутылью под номером 5 (рис.3/10).

На задней панели прибора:

- 3.4.12. К штуцеру (1  **красный**) (рис. 3/3) трубкой (рис. 1/6) подсоединить бутыль с буфером 1.
- 3.4.13. К штуцеру (2 **черный**) (рис.3/5) трубкой (рис. 1/6) подсоединить бутыль с буфером 2.
- 3.4.14. К штуцеру (3—белый) (рис. 3/6) трубкой (рис. 1/6) подсоединить бутыль с буфером 3.
- 3.4.15. Установить трубку промывочной гребенки (рис. 3/2) в прорезь клапана (рис. 2/4). Нажать на клапан по направлению стрелки и, удерживая его, немного растянуть трубку, поместить ее в прорезь и отпустить клапан.

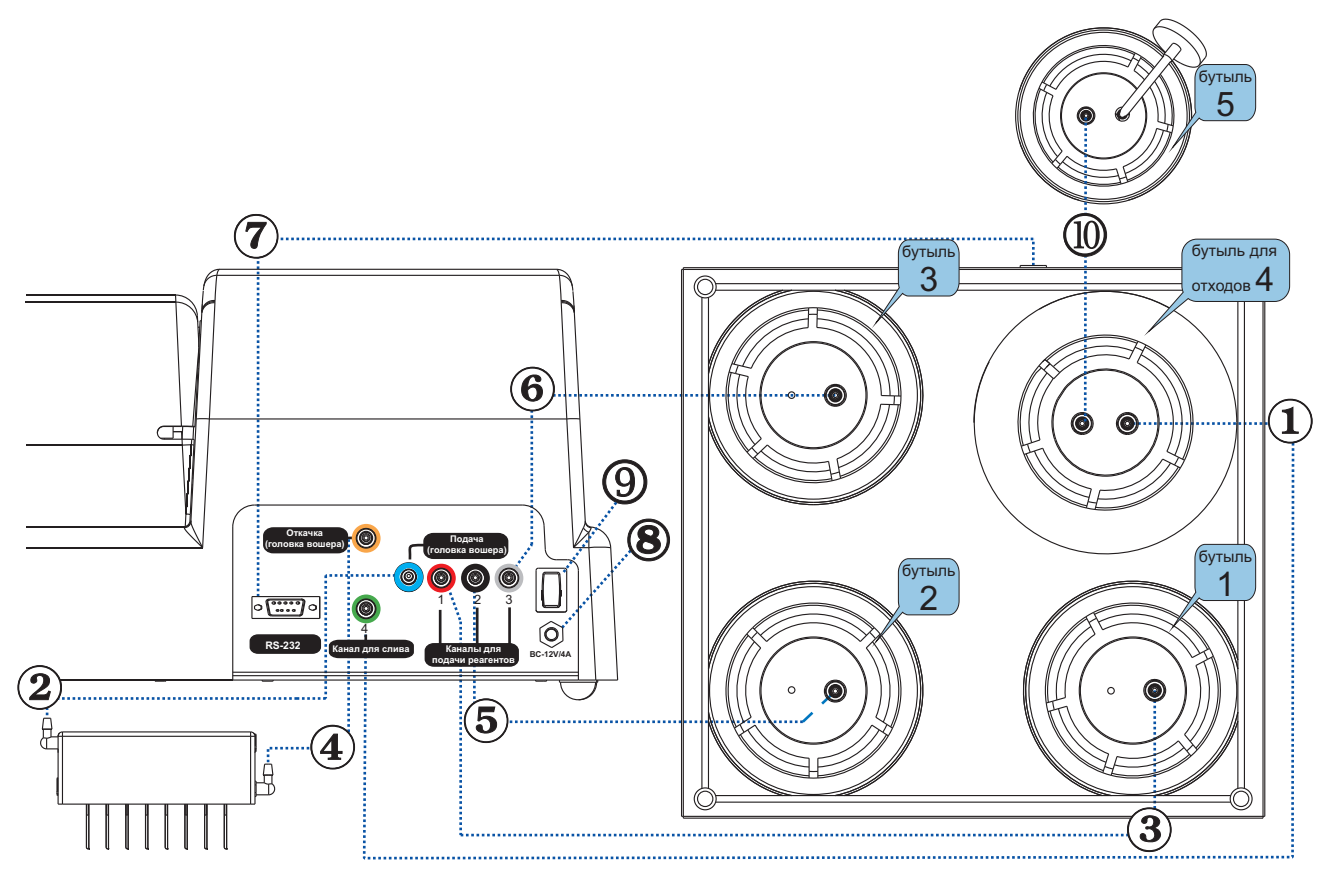

**Рис. 3. Схема сборки**

#### $\pi$ **Примечание.**Убедитесь в том, что трубки полностью одеты на штуцера.

- 3.4.16. Установить защитную крышку на прибор, следя за тем, чтобы трубки оказались установлены в пазы, но не передавлены.
- 3.4.17. Установить бутыли рядом с прибором.
- **Примечание.**Если в комплекте есть четырехместный терминал контроля объема жидкости,  $\pi$ удалите прокладки из-под чашек весов.
- 3.4.18. Установить бутыли на четырехместный терминал контроля объема жидкости в соответствии с нумерацией.
- 3.4.19. Подключить кабель **RS-232** к разъему на задней панели прибора и к терминалу контроля объема жидкости (рис.3/7).

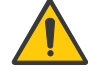

**Внимание!** Перед тем как подключать прибор к сети, убедитесь, что выключатель питания (рис. 3/9) на задней панели прибора находится в положении **О** ("выключено").

- 3.5. Включение прибора
- 3.5.1. Подключить внешний блок питания к разъему (рис.3/8) на задней панели прибора.
- 3.5.2. Подключить к внешнему блоку питания сетевой шнур (рис.1/16).
- 3.5.3. Подключить внешний блок питания к сетевой розетке с заземлением.
- 3.5.4. Включить прибор, установив выключатель питания на задней панели прибора в положение **I** ("включено").
- 3.5.5. При включении прибор самостоятельно проводит полный цикл инициализации (отработки начальных установок), при этом выдает на дисплей надпись "Вошер планшетный рестарт…".
- **Примечание.**Полный цикл инициализации занимает не более 5 секунд.  $\pi$

## **4. Работа с прибором**

4.1. Перед началом проведения работ по промыванию планшета следует:

Заполнить бутыль (под номером 3) для ополаскивающей жидкости дистиллированной водой или соответствующим моющим раствором.

Заполнить необходимые бутыли (под номерами 1 и/или 2) промывающими жидкостями.

4.2. Изначально в приборе запрограммированы следующие программы (см. таблицу 1). Все значения программ могут быть изменены. Пользовательские программы могут быть заданы под номерами от 00 до 100. Пользовательская программа создается путем изменения шаблона исходной программы.

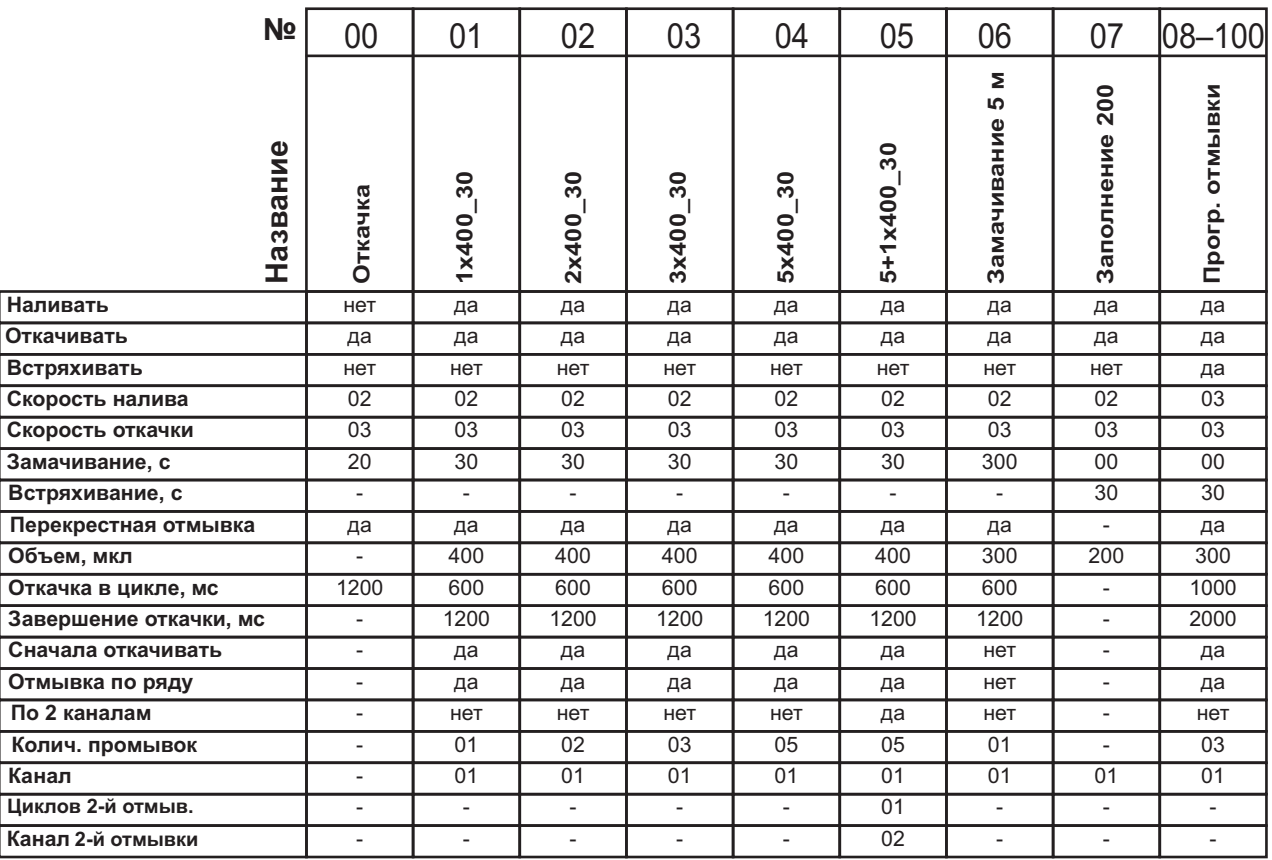

Все параметры программы и их значения отображаются в таблице 2.

#### **Таблица 1. Параметры программ**

4.3. Установите промываемый планшет на каретку.

**Внимание!** Если планшет установлен впервые или изменился тип промываемого планшета, необходимо настроить глубину опускания промывочной головки (см. пункт 4.20).

4.4. Кнопками "**+**" "**-**" (рис. 4/3) выберите номер программы промывки (от 00 до 100).

- 4.5. Чтобы просмотреть параметры программы, необходимо нажать кнопку **Параметры программы** (рис. 4/4). Активируется 1-й параметр программы (Наливать – да/нет, рис. 4/5).
- 4.6. Нажатием кнопки **Ввод/Enter** активируется следующий параметр.

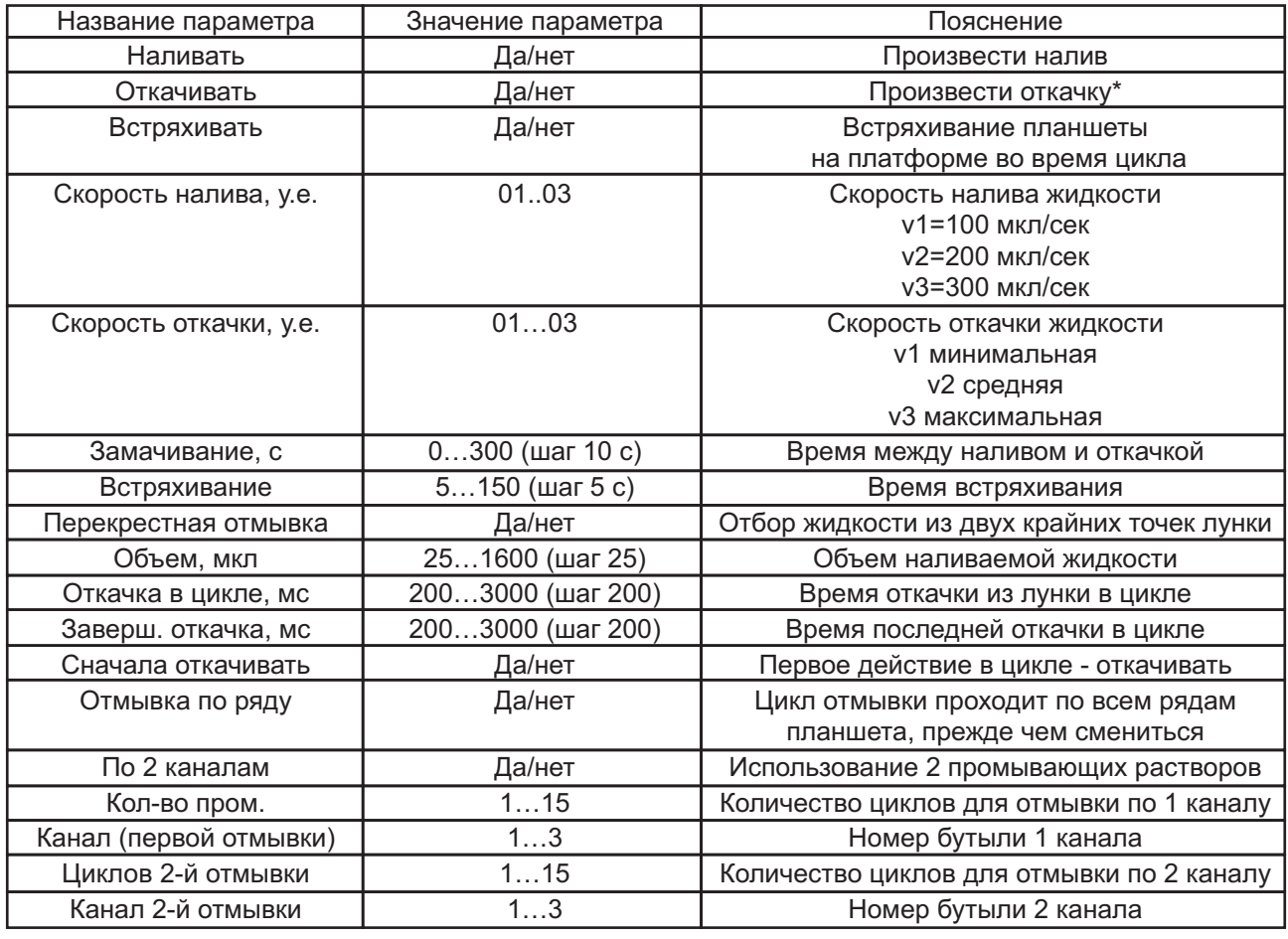

Таблица 2. Параметры

пользовательских программ и их значение

\* При откачке отработанной жидкости бутыль № 4 определяется автоматически, при этом на дисплее номер бутыли не указывается.

4.7. Чтобы изменить активный параметр кнопками "**+**" "**-**", выберите необходимое значение и затем нажмите кнопку **Ввод/Enter**

Нажатием кнопки **Ввод/Enter** запоминается параметр и активируется следующий параметр. Таким образом, можно просмотреть и/или изменить все параметры.

4.8. При нажатии кнопки **Возврат/Ряд** (рис. 4/6) производится возврат на предыдущий параметр программы.

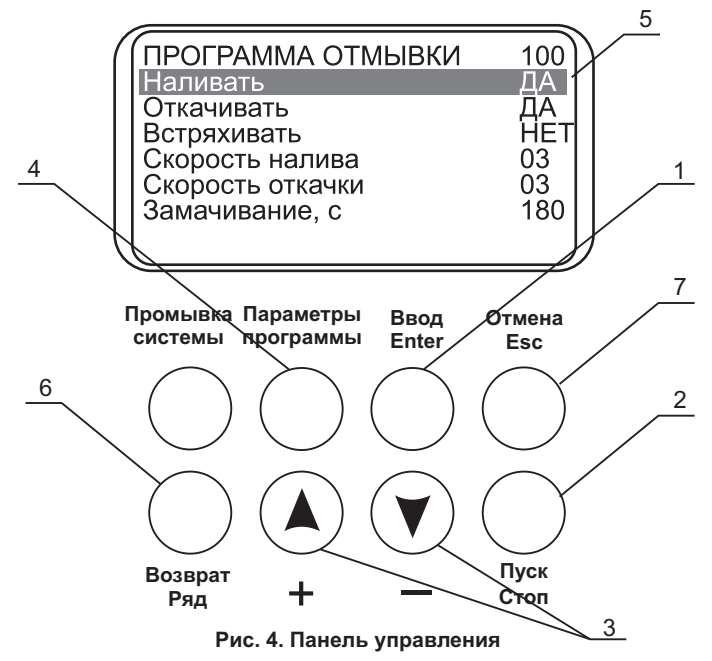

- 4.9. Чтобы выйти из режима просмотра параметров и изменения параметров, сохранив программу, нажмите повторно кнопку **Параметры программы.**
- 4.10. Чтобы выйти из режима просмотра и изменения параметров, не сохраняя программу, нажмите кнопку **Отмена/Esc**(рис. 4/7).
- 4.11. Запустите программу нажатием кнопки **Пуск/Стоп**.
- 4.12. Если необходимо промыть меньшее количество рядов, чем 12 на планшете, перед запуском нажмите кнопку **Возврат/Ряд**. Программа отображает надпись (рис. 5).
- 4.13. Кнопками "**+**" "**-**" выберите необходимое количество промываемых рядов.
- 4.14. Кнопка **Пуск/Стоп** сохранит изменение и запустит работу прибора.
- 4.15. Если цикл программы производится по двум каналам (параметр **По 2 каналам** установлен на **ДА**), перед запуском программы на дисплее высвечивается сообщение о подтверждении выбора верного номера буфера для второй отмывки (рис. 8).

Кнопками "**+**" "**-**" выберите необходимый номер бутыли с буфером и нажмите кнопку **Пуск/Стоп**. Программа сохранит изменения и запустит работу прибора.

4.16. Во время работы прибора на дисплее высвечивается (рис. 6), количество оставшихся циклов. Если действие связано со счетом времени (замачивание, встряхивание), отображается оставшееся время данного действия.

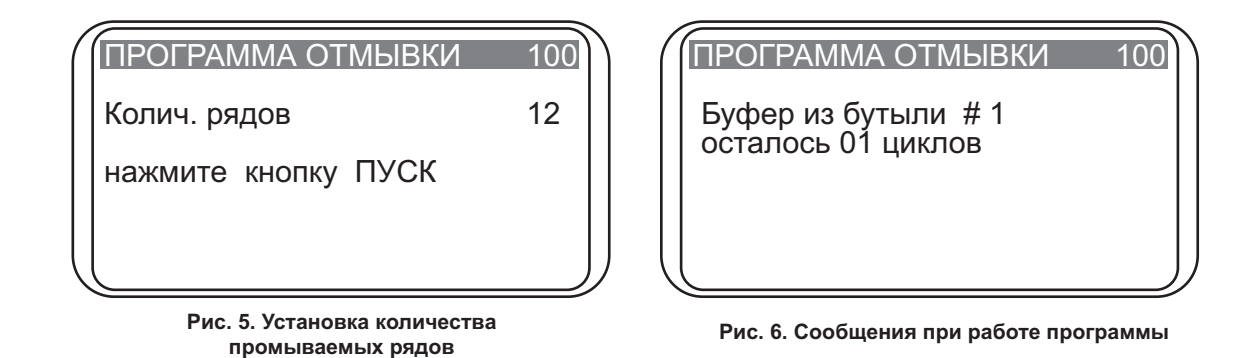

- 4.17. Если к прибору подключен четырехместный терминал контроля объема жидкости, во время работы на дисплее также отображается надпись (рис. 7): номер программы, номер активной бутыли, оставшееся количество циклов и оставшееся количество жидкости в процентах от объема бутыли. Соответственно, для бутыли сбора жидкости отображается заполнение жидкости от объема в процентах от двухлитровой бутыли.
- 4.18. Для остановки выполнения программы нажать кнопку **Пуск/Стоп**, в нижней строке дисплея появляется надпись "Прервано оператором". Для повторного начала отмывки нажать кнопку **Пуск/Стоп.**

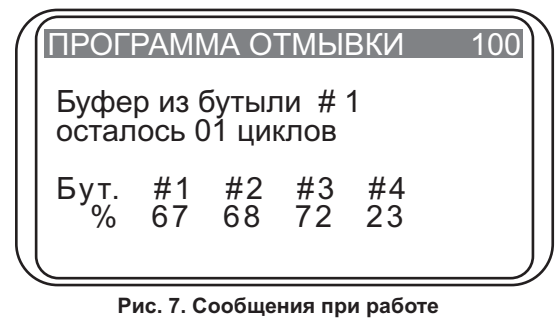

**программы с терминалом контроля объема жидкости**

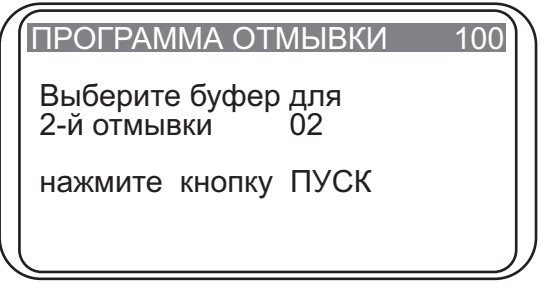

**Рис. 8. Сообщения при запуске программы промывки по 2 каналам**

- $\gamma$  **Примечание.** Если цикл программы производится по одному каналу (параметр **По 2 каналам** установлен на **НЕТ**), параметры, соответствующие отмывке по второму каналу, отсутствуют. Соответственно, если цикл производится по двум каналам (параметр **По 2 каналам** установлен на **ДА**) – параметры отображаются согласно таблице 3. Перед запуском программы промывки по 2 каналам на дисплее высвечивается сообщение о подтверждении выбора верного номера буфера для второй отмывки (рис. 8).
- 4.19. По окончании цикла звучит звуковой сигнал, информирующий об остановке прибора. Описание завершения работы с прибором описано в 5 пункте этой инструкции.

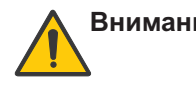

**Внимание!** Обязательно после окончания работ, если в этот день не будет промывок, необходимо выполнить промывочный цикл дистиллированной водой. Этим вы поддержите прибор в рабочем состоянии и предотвратите засорение каналов гребенки.

4.20. Определение глубины опускания гребенки до дна планшета

Если планшет установлен впервые или изменился тип промываемого планшета, необходимо настроить глубину опускания игл промывочной гребенки.

- 4.20.1.Нажав кнопку **Ввод/Enter** в стартовом режиме, на дисплее появляется надпись (рис. 9).
- 4.20.2.Чтобы подтвердить команду калибровки, нажмите кнопку **Пуск/Стоп.**

Гребенка замерит глубину планшета, коснувшись сначала поверхности планшета и затем дна лунки, и запомнит разницу показаний.

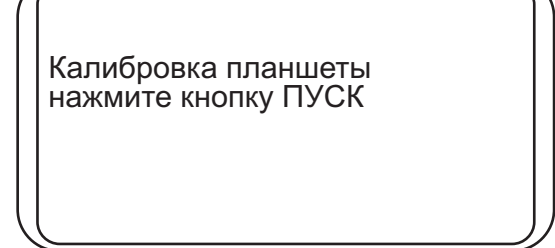

**Рис. 9. Определение глубины опускания гребенки до дна планшета**

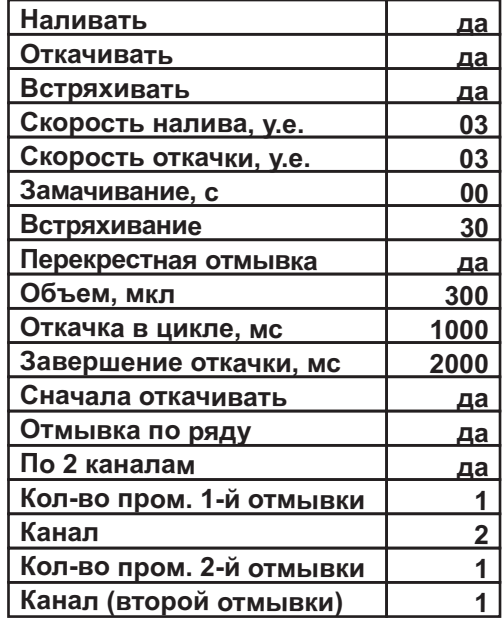

**Таблица 3. Все параметры программы по двум каналам**

## **5. Завершение работы с прибором**

5.1. По окончании цикла звучит звуковой сигнал, информирующий об остановке прибора.

**Внимание!** Обязательно после окончания работ, если в этот день больше не будет промывок, необходимо выполнить промывочный цикл дистиллированной водой. Этим вы поддержите прибор в постоянном рабочем состоянии.

5.2. Нажмите на кнопку **Промывка системы**, на дисплее возникает надпись "Промывка/сушка, канал (от 1 до 3)".

Кнопками "**+**" "**-**" выберите необходимый канал.

Нажмите **Пуск/Стоп**, система автоматически производит промывку.

При необходимости, повторите операцию дважды.

- 5.3. Отсоедините трубку от выбранной бутыли и нажмите на кнопку **Промывка системы**, чтобы высушить трубку с помощью воздуха.
- 5.4. После окончания работы обязательно извлеките трубку из клапана, чтобы избежать деформации (слипания стенок) трубки дозирующего клапана. Чтобы освободить трубку, нажмите на клапан сбоку (рис. 2/4, 2/1) и немного растяните трубку, протаскивая ее через прорезь.
- 5.4. Выключите прибор с помощью выключателя, расположенного на задней панели прибора (положение **О**, "выключено").
- 5.5. Отключите внешний блок питания от сети.

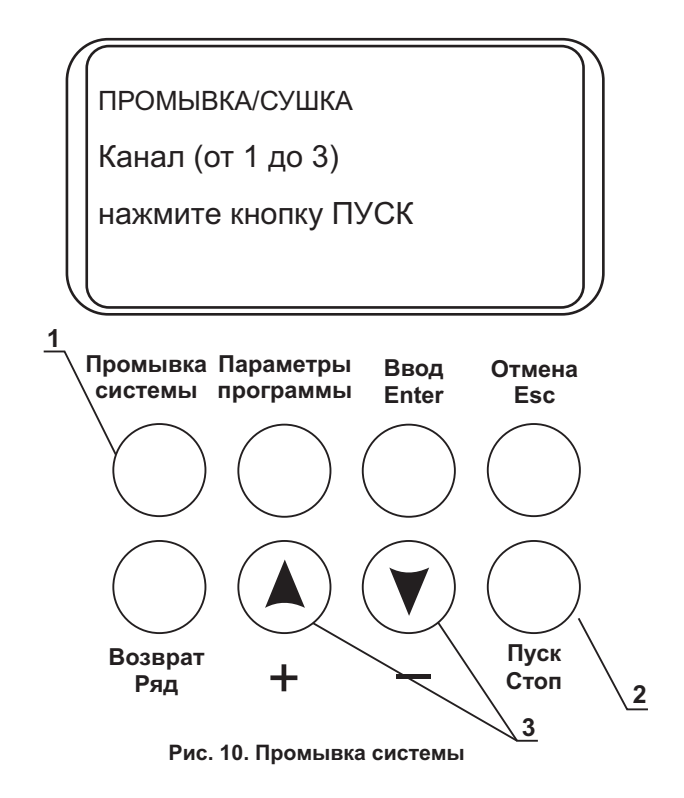

## **6. Сообщения программы при неисправностях**

В таблице 4 представлены все сообщения программы при неисправности цикла, их описание и возможные меры по их устранению.

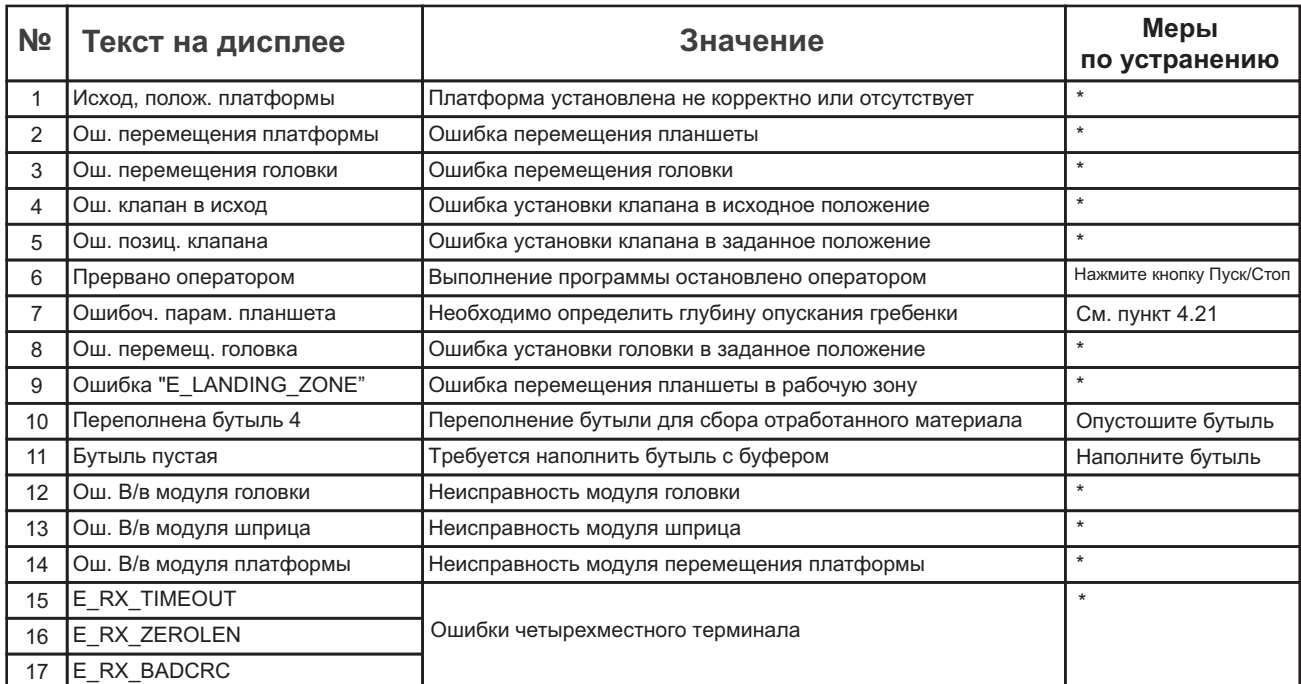

#### **Таблица 4. Cообщения программы**

\* Неисправность могут устранить только сервис-инженеры и специалисты, прошедшие специальную подготовку.

## **7. Спецификация**

Прибор разработан для использования в закрытых лабораторных помещениях при температурах от +4ºC до +40ºC, без образования конденсата и максимальной относительной влажности воздуха 80% для температур до +31°C, линейно уменьшающейся до 50% при температуре +40°C.

·Диспенсерная система дозировки жидкости

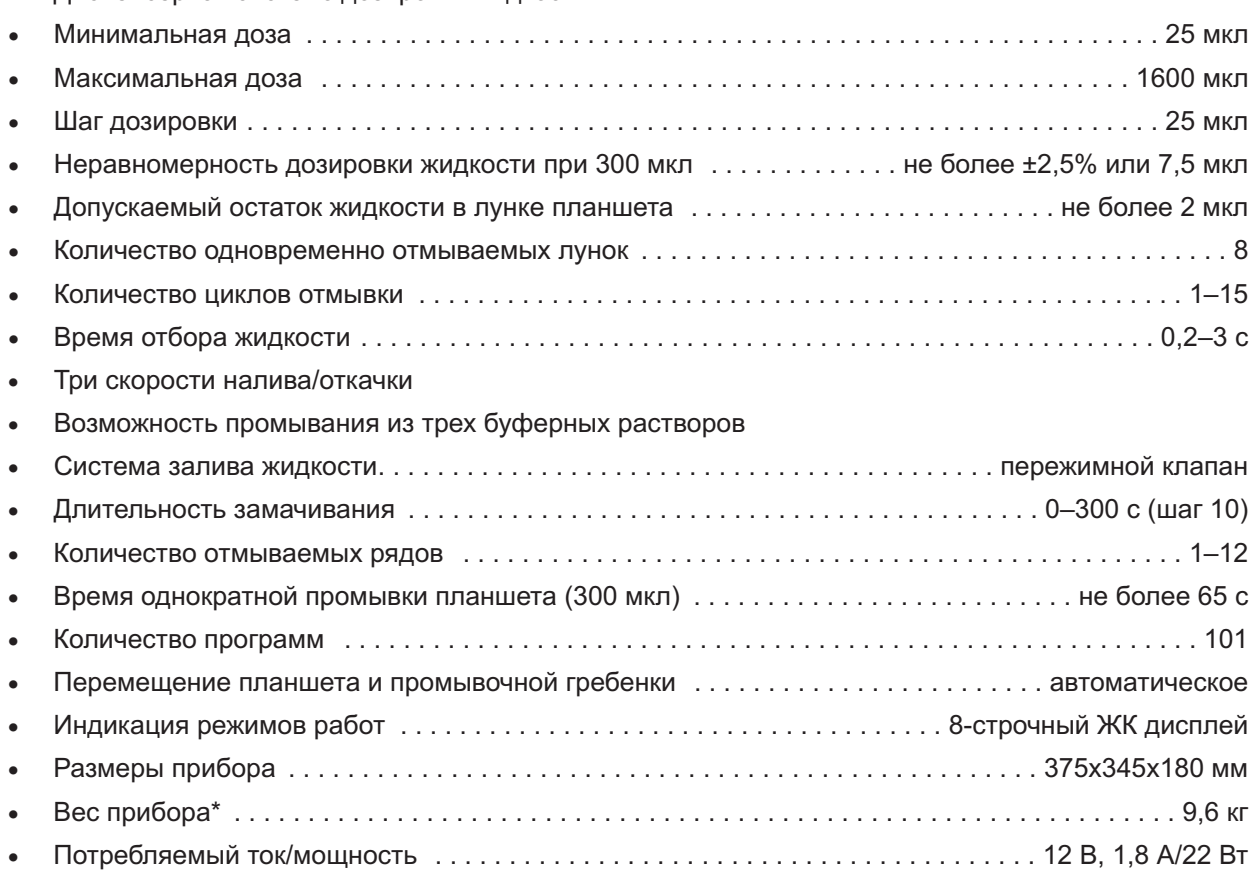

·Внешний блок питания . . . . . . . . . . . . . . . . . . . . . . . вход AC 100–240 В 50/60 Гц, выход DC 12 В  $*$  С точностью  $± 10\%$ .

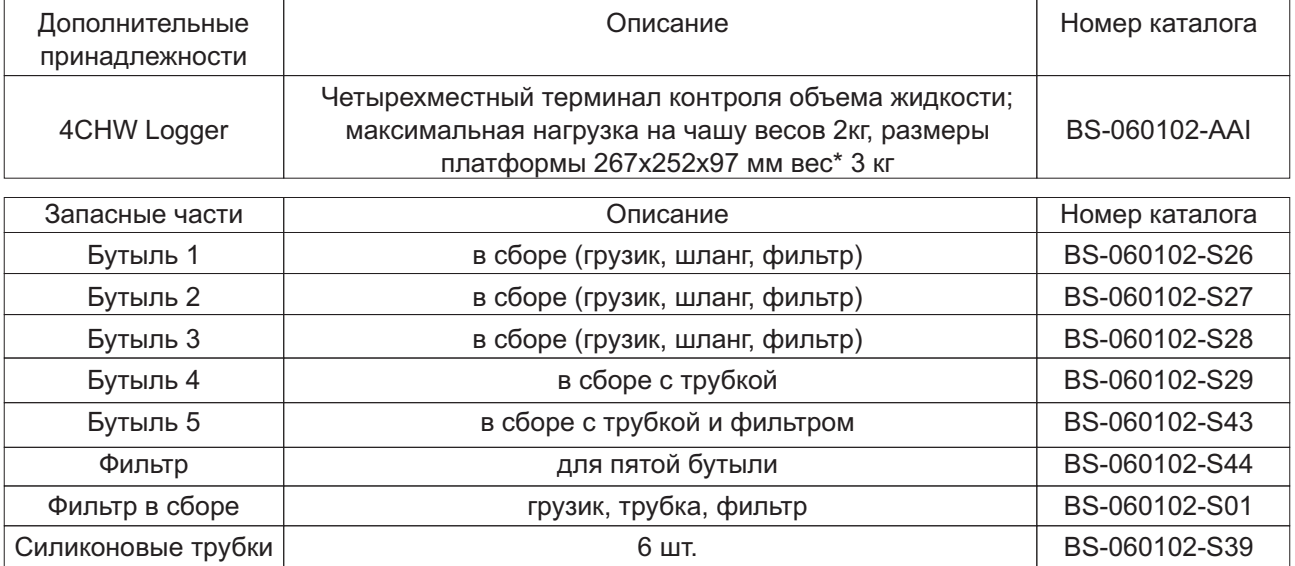

Компания оставляет за собой право вносить изменения и дополнения в конструкцию, направленные на улучшение потребительских свойств и качества работы изделия, без дополнительного уведомления.

## **8. Техническое обслуживание и диагностика неисправностей**

- 8.1. При необходимости сервисного обслуживания отключите прибор от сети и свяжитесь с местным дистрибьютором Biosan или с сервисным отделом компании Biosan.
- 8.2. Техническое обслуживание прибора и все виды ремонтных работ могут проводить только сервисинженеры и специалисты, прошедшие специальную подготовку.
- 8.3. Не устанавливайте в прибор несоответствующие запчасти. Фирма-производитель предоставит все необходимые услуги и комплектующие детали и узлы. Чтобы заказать необходимые услуги и детали, обратитесь к своему поставщику.
- 8.4. Регламентные работы. Пользователь может выполнять следующие работы:
- 8.4.1. Ежедневный регламент:
- чистка поверхности прибора от капель жидкости и загрязнений;
- промывка системы перед выключением прибора дистиллированной водой 2 раза по стандартной программе (см. пункт 5).
- 8.4.2. Ежемесячный регламент:
- чистка 75% раствором этилового спирта:
- контактов на креплении гребенки;
- установочной поверхности каретки и ее прижимной пружины.
- 8.5. Для чистки и дезинфекции прибора можно использовать 75% раствор этилового спирта или другие моющие средства, рекомендованные для очистки лабораторного оборудования.
- 8.6. Замена фильтра (рис. 11).

Рекомендуется менять гидрофобный фильтр раз в 6 месяцев, в отдельных случаях – например, при интенсивных лабораторных исследованиях – раз в 3 месяца (для заказа фильтра необходим артикул, см. таблицу в пункте "Спецификация").

Снять фильтр, отсоединив его от выходной трубки, заменить фильтр, плотно закрепив его на место.

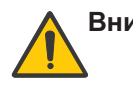

**Внимание!** Соблюдайте расположение фильтра согласно рис. 11. Обозначение "**IN**" должно быть расположено на стороне входной трубки (ближе к бутыли-ловушке).

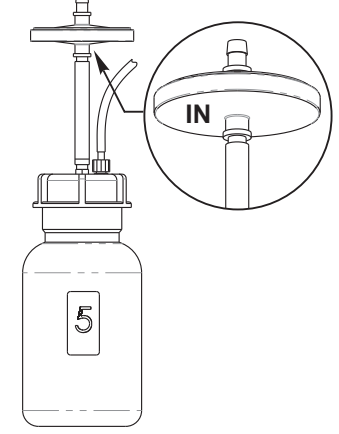

**Рис. 11. Расположение фильтра**

8.7. Диагностика неисправностей

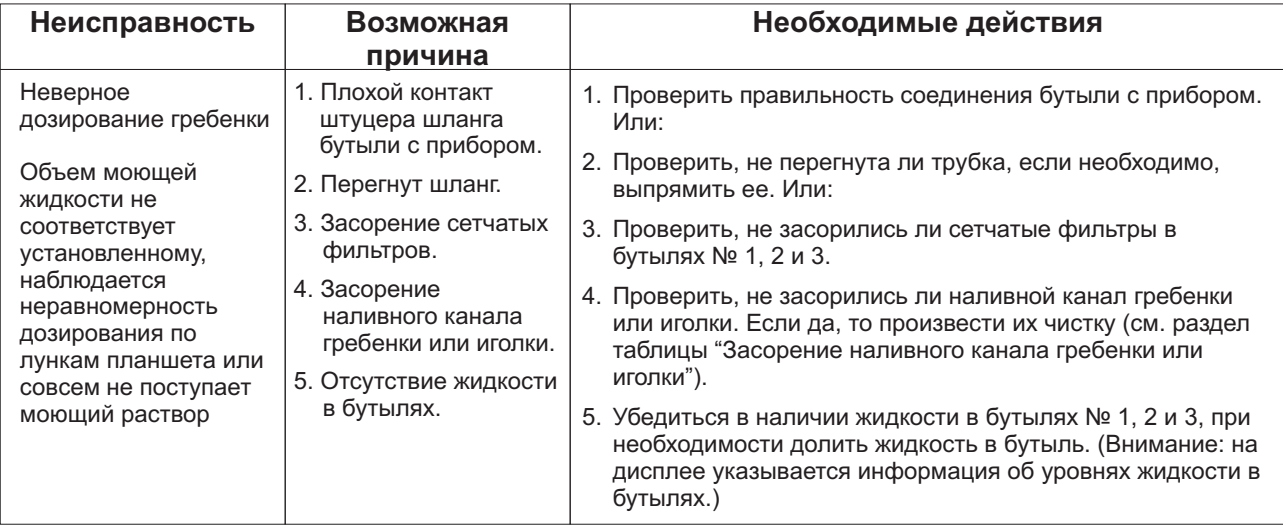

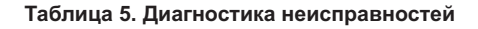

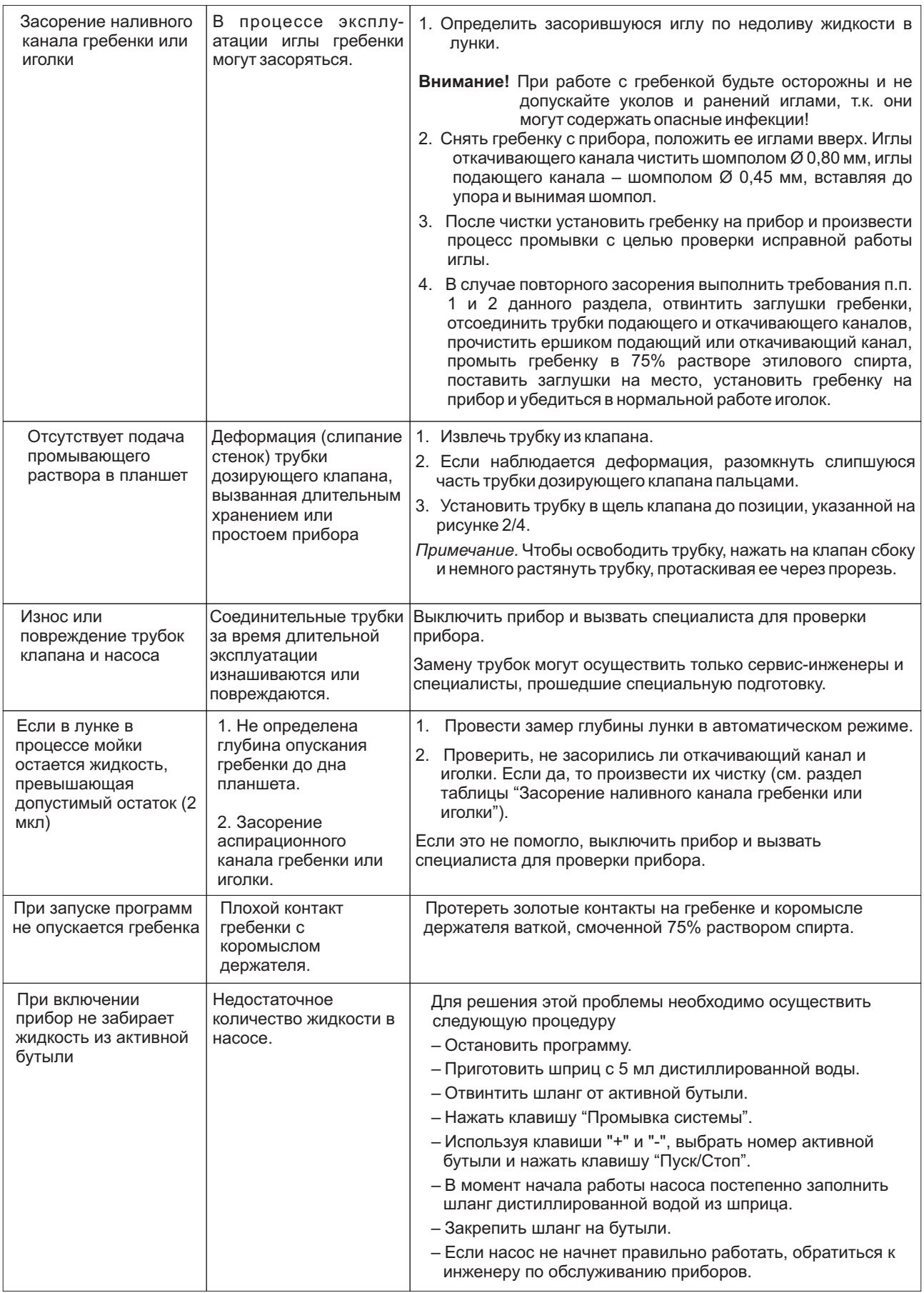

**Продолжение таблицы 5. Диагностика неисправностей**

## **9. Гарантийные обязательства. Сведения о рекламациях**

- 9.1. Изготовитель гарантирует соответствие прибора указанной спецификации при соблюдении потребителем условий эксплуатации, хранения и транспортировки.
- 9.2. Гарантийный срок эксплуатации прибора 12 месяцев с момента поставки потребителю (без расходных материалов, указанных в таблице пункта Спецификация). О возможности расширенной гарантии на прибор запрашивайте информацию у местного представителя изготовителя.
- 9.3. При обнаружении дефектов потребителем составляется и утверждается рекламационный акт, который высылается местному представителю изготовителя. Рекламационный акт можно найти на сайте www.biosan.lv в разделе"Техническая поддержка".
- 9.4. Следующая информация понадобится в случае необходимости гарантийного и постгарантийного обслуживания прибора. Заполните и сохраните эту форму:

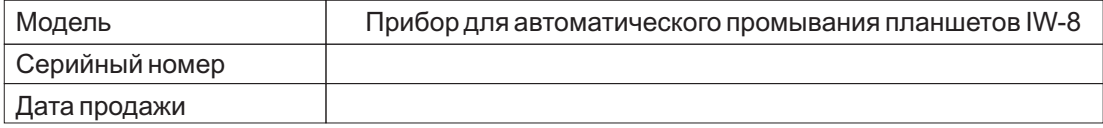

## **10. Глоссарий**

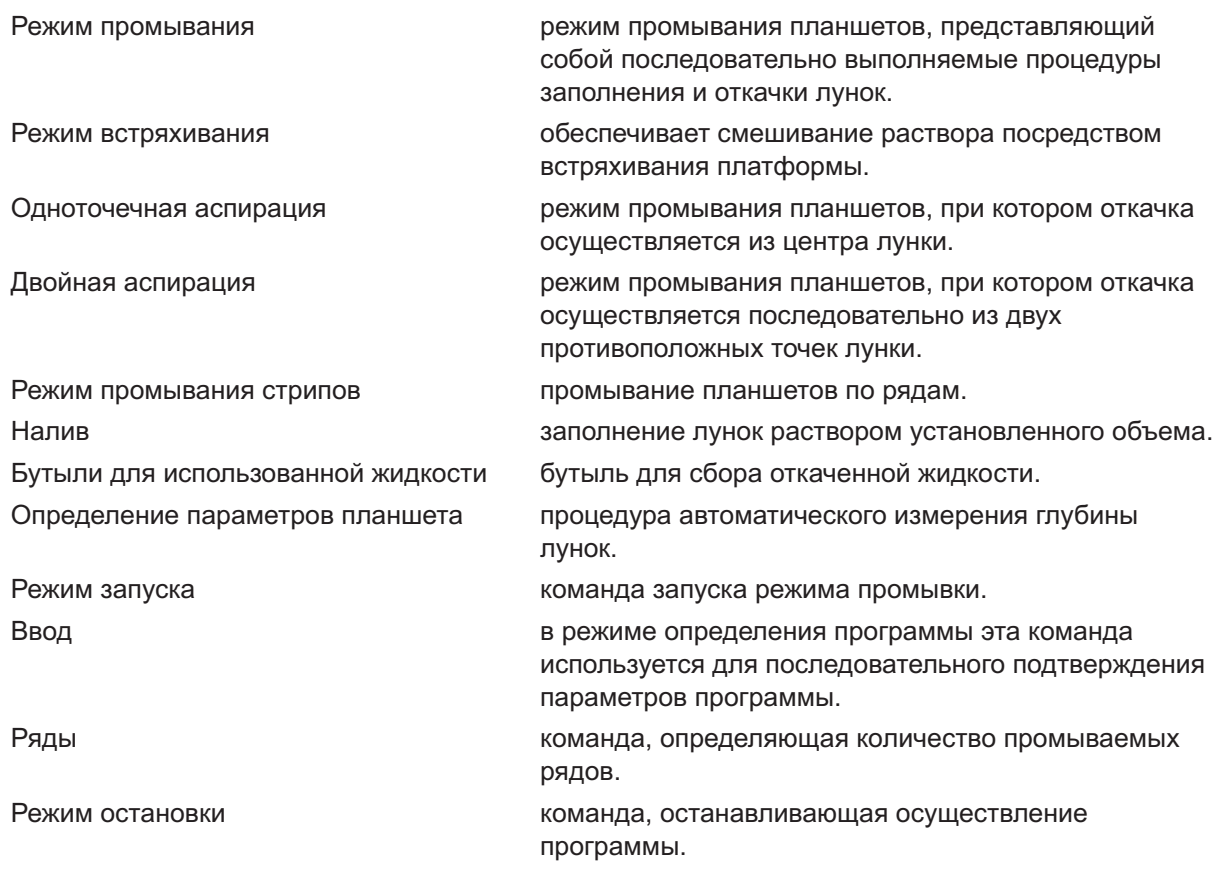

## **11. Знак**

Оборудование имеет знак СС, указывающий на соответствие оборудования требованиям следующих директив ЕС:

#### Директива2011/65/EC

#### **"Об ограничении использования определенных опасных веществ при производстве электрического и электронного оборудования (RoHS)"**

### Директива 2002/96/EC и 2012/19/EС

**"Об отходах электрического и электронного оборудования (WEEE)"**

#### Директива2004/108/EC **"Электромагнитная совместимость"**

#### Применимыестандарты:

EN 61326-1 Электрооборудование для измерения, управления и лабораторного использования.Требования к электромагнитной совместимости. Общие требования.

#### Директива2006/95/EC **"Низковольтное оборудование"**

## Применимые стандарты:

EN 61010-1 Безопасность контрольно-измерительных приборов и лабораторного оборудования. Общиетребования.

**SIA "BioSan"** Латвия, LV-1067, Рига, ул. Ратcупитес 7, корпус 2 тел.: +371 67860693,+371 67426137, факс: +371 67428101 **http://www.biosan.lv/**